# **Quick Start Guide AES Model 7007 Security Subscriber** Page 1 of 1

# **Out of the Box**

- 7007 Burg Subscriber
- Quick Start Guide Part# 40-7007-QSG
- 7094A IntelliPro (if equipped)

#### **Overview**

The 7007 Subscriber Unit is an AES-Intelli*Net* RF Communicator used to link an alarm panel to an alarm monitoring central station. The unit is UL-approved for commercial alarm monitoring. The system is designed for use with the AES-Intelli*Net* system for alarm, supervisory, and trouble messages to be transmitted to the system central receiver.

### **Installation, Configuration and Programming**

See these resources for detailed information about installing, configuring, and programming the 7007:

- *AES 7007 RF Subscriber Installation, Operation & Programming Manual* (Part# 40-7007)
- *AES 7094A IntelliPro Installation, Operation & Programming Manual* (Part# 40-7094A)

**Important**! The AES 7041E Hand-Held Programmer

*cannot* program the 7007 Subscriber.

#### **Connect to 7007 11 <b>11 11**

A web browser enabled device using an Ethernet or Wi-Fi connection must be used to configure the 7007.

- **Ethernet Connection:** Connect an Ethernet cable to the 7007 and the other end directly into a PC/Laptop or router. Enter the IP address displayed on the 7007 LCD on the web browser of your PC/Laptop, and log in with credentials admin/admin for username/password.
- **Wi-Fi Connection:** Plug an approved Wi-Fi module into one of the 7007 USB ports. On your Wi-Fi device, connect to SSID "AES2.0-XXX" using password "7007burg" where XXX are the last 3 digits of the serial number of the 7007. The Captive Portal will automatically redirect to the web browser login screen where you can log in with credentials admin/admin for username/password. Alternatively, you can also enter the IP address displayed on the 7007 LCD on the web browser of Wi-Fi smartphone or tablet.

# **Set ID and Cipher Code 2**

- 1. Navigate to the **Configuration** tab. Under the **Subscriber ID** panel, enter a unique hex (0001-FFFF) Subscriber ID and click on **Save Change**.
- 2. Under the **Radio Configuration** panel, enter the Cipher Code and click on **Save Change**.

**Note:** You will need to have the system cipher code for the subscriber to enroll in the network. The Subscriber ID must be unique from any other subscriber on the network.

### **Set Zone Inputs 3**

- 
- 1. Navigate to the **Accessories** tab. Under the **Zones** panel set the input types. If any of the 4 zones have a fire input, set **Fire Zones** to **Yes.**
- 2. To allow consecutive Alarm-Trouble-Alarm reporting, set **Consecutive AT** events to **Yes** (default is **No**)
- 3. Set the zone input to either **Normally Open**, **Normally Closed**, **Inverted** or **Fire/Supervised** (if Fire Zones is No).
- 4. Set zone input restoral to either **Yes** or **No** for each zone.
- 5. Repeat these steps for the remaining 3 zone inputs and click on **Save Change.**

**Note:** Zone 5 and 6 are the **Bell Output** (Siren) zones and are programmed differently.

# **Important!** Set unused zone inputs to **Bypass**.

# **Set Flexible Power Options 4**

Navigate to the **Configuration** tab. Under the **Flexible Power Option** panel, select the power option that matches the subscriber installation and click on **Save Change**.

### **Apply the settings 5**

Click on the **Update** button to apply all the settings you saved.

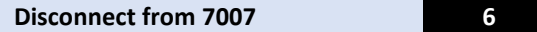

After configuring the 7007, remove the Ethernet cable and/or the W-Fi module from the 7007.

# **Reset to Default Configuration**

Navigate to the **System** tab. Under the **Reset to Default Configuration** panel, select the components to reset to factory configuration and click on **Reset Configuration.**

# **LIMITED PRODUCT WARRANTY:**

AES warrants to the original purchaser that the AES Subscriber Unit will be free from defects in material and workmanship under normal use and service for three (3) years from the date of original purchaser's purchase. Except as required by law, this Limited Warranty is only made to the original purchaser and may not be transferred to any third party.

This Limited Product Warranty is made in lieu of any other warranties, expressed or implied, it being understood that all other warranties, expressed or implied, including of merchantability or fitness for a particular purpose, are hereby expressly excluded. AES assumes no liability for any personal

injury, property damage, consequential damages, or any other loss or damage due, among other things, to this product's failure to operate or provide adequate warning. AES's sole responsibility is to repair or replace, at AES's sole option, the AES product that is judged defected by AES during the limited warranty period under the terms of its Limited Warranty.